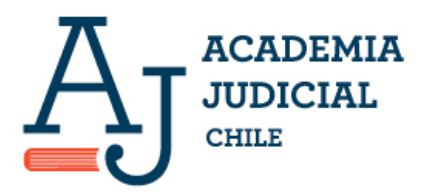

## **INSTRUCCIONES PARA RENDIR LOS EXÁMENES DE CONOCIMIENTOS DEL PROCESO DE SELECCIÓN PARA EL 84° PROGRAMA DE FORMACIÓN REGULAR**

Los exámenes de conocimientos del proceso de selección para el 84° Programa de Formación Regular se rendirán en una plataforma en línea, en entorno Moodle, la que contará con el sistema de monitoreo remoto Proctorio.

**a) Requisitos técnicos mínimos del sistema**: Para rendir los exámenes de conocimientos jurídicos del proceso de selección para el 84° Programa de Formación es necesario que los y las postulantes cuenten con un **computador conectado a internet, dotado de cámara web, micrófono y navegador Chrome**, que cumpla los siguientes requisitos técnicos mínimos:

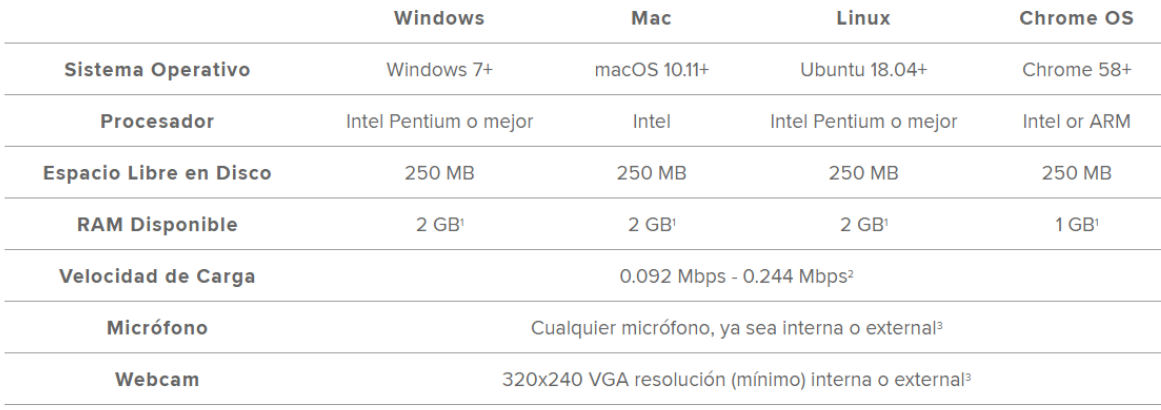

- **b) Extensión para monitoreo web:** Para el funcionamiento del sistema de monitoreo que se aplicará durante los exámenes, los y las postulantes deberán instalar en sus computadores la extensión de Chrome de Proctorio, la cual podrá descargar desde el siguiente víncul[o https://getproctorio.com/](https://getproctorio.com/) **De tener ya instalada dicha extensión, se recomienda su actualización.**
- **c) Usuario y contraseña:** Los y las postulantes recibirán en el correo electrónico proporcionado en su postulación, el vínculo a la plataforma en línea en la cual se llevarán a cabo los exámenes, así como su usuario y contraseña para acceder a ésta. Con dicho usuario y contraseña deberán acceder a la plataforma en línea y generar una nueva contraseña:

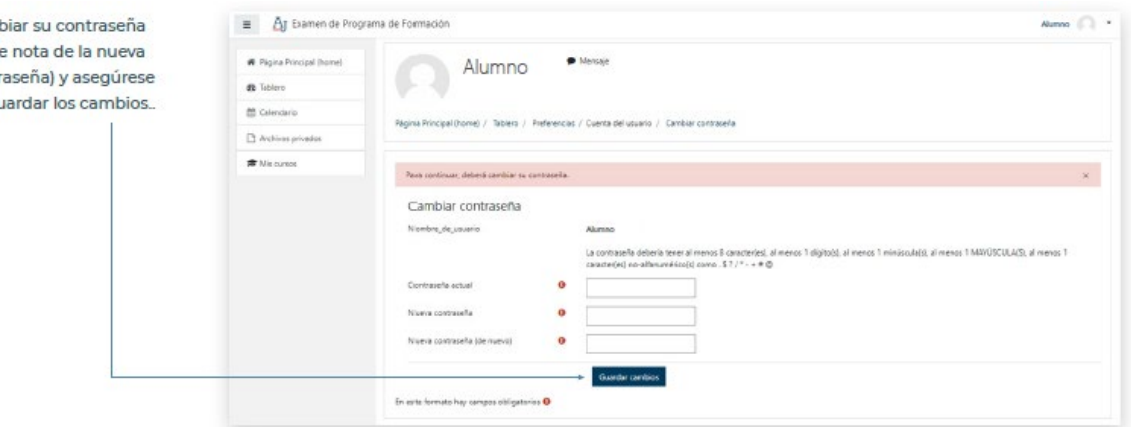

## **La plataforma estará disponible desde el día viernes 24 de marzo de 2023 y los datos de acceso serán enviados con antelación a dicha fecha** (se recomienda la revisión de la carpeta de correo no deseado).

El cambio de contraseña se realizará una sola vez, y la nueva contraseña creada será la que se deberá utilizar para ingresar en lo sucesivo a la plataforma. Le recomendamos que la anote para prevenir su olvido.

El usuario y la contraseña creados para los efectos de rendir los exámenes de conocimientos de la Academia Judicial son **individuales, privados e intransferibles, siendo responsable el usuario de las acciones que bajo dicho usuario se realicen en la plataforma en línea.**

Una vez realizado el cambio de contraseña, **los y las postulantes no deben realizar cambios adicionales a su perfil** (por ejemplo, no deben modificar su nombre de usuario).

## **Actividades y verificaciones previas al examen**

Cam (tom contr de gi

Accediendo a la plataforma dispuesta por la Academia Judicial, los y las postulantes deberán:

- 1. Revisar cuidadosamente los instructivos sobre la plataforma en línea y el sistema de monitoreo. En dichos instructivos se contienen los pasos a seguir para acceder correctamente a los exámenes y al soporte del sistema de monitoreo en línea.
- 2. Realizar el diagnóstico de su conexión a internet, memoria RAM, cámara web y micrófono para verificar el cumplimiento de los requisitos técnicos mínimos, indicados en el punto a) precedente. En caso de no cumplirlos, deberán tomar las medidas necesarias para hacerlo y realizar el diagnóstico nuevamente.

Diagnóstico del computador, conexión y herramientas.

Memoria Ram

Velocidad de conexión a internet Micrófono y cámara web

su micrófono y cámara w

3. Acceder a una práctica de examen sin monitoreo que les permitirá familiarizarse con la plataforma y el sistema de rendición de prueba de selección múltiple.

A continuación, podrá verificar por medio de herramientas y sitios web, la <mark>memoria RAM con la cual está dotado su computador, la velocidad de su c**onexión a internet** y el funcionamiento y detección por parte de su comput</mark>

Práctica de examen

Práctica de examen sin sistema de monitoreo

# **Las actividades y verificaciones indicadas en los puntos anteriores podrán realizarse desde el viernes 24 de marzo de 2023 a las 09:00 horas.**

4. Además, podrá acceder a una práctica de examen que contará con el sistema de monitoreo que se utilizará en la rendición del examen de conocimientos jurídicos. Los y las postulantes deberán acceder a la plataforma durante **el día jueves 30 de marzo de 2023, entre las 14:00 y las 20:00 horas y realizar la "Práctica de examen con sistema de monitoreo"** con el mismo computador en que se rendirá el examen de conocimientos jurídicos. Es de vital importancia para el acceso exitoso al examen el realizar esta práctica, la cual permitirá a los y las postulantes verificar el funcionamiento de su computador para rendir el examen bajo modalidad en línea y adoptar las medidas necesarias para el correcto funcionamiento del equipo el día del examen, de ser necesario. Se le recuerda que es de su exclusiva responsabilidad proveerse de los medios tecnológicos que permitan el adecuado desarrollo del examen, según las especificaciones técnicas informadas por la Academia Judicial, como asimismo su correcto funcionamiento.

**Frente a cualquier inconveniente o duda sobre aspectos técnicos en el uso de la plataforma y el sistema de monitoreo, podrá contactarse con la mesa de ayuda vía correo electrónico indicado al final de este documento.**

## **Reglas de conducta durante el examen**

#### **Está estrictamente prohibido:**

- El plagio de respuestas del examen, por cualquier medio.
- La copia, bajo cualquier modalidad (copia manuscrita, fotografía, grabación, etc.), o intento de copia de las preguntas contenidas en el examen.
- La consulta de material escrito o audiovisual (textos normativos, doctrinarios, apuntes, grabaciones, etc.) ya sea en soporte físico o soporte tecnológico, al rendir el examen de selección múltiple. En el caso del examen de resolución de casos, los y las

postulantes tendrán acceso a las normas que la Academia Judicial determine y bajo la modalidad que pondrá a disposición de los y las postulantes.

- El uso de teléfonos, teléfonos celulares, tablets, relojes inteligentes u otros equipos de comunicación móvil. **No se podrán utilizar audífonos**, exceptuándose el uso de audífonos con micrófono, los cuales podrán utilizarse solo para los efectos de dotar de micrófono a computadores que carezcan de éste, ya sea por ser defectuoso el incorporado en el computador o no ser detectado por el sistema de monitoreo. En estos casos, se podrá conectar los audífonos con micrófono al computador dejándose sobre el escritorio (no en los oídos).
- La presencia de terceras personas en el mismo lugar en el cual el o la postulante se encuentre rindiendo el examen.
- La suplantación de la identidad del o la postulante. El o la postulante **deberá exhibir su cédula de identidad, por su anverso,** a requerimiento del sistema de monitoreo, como uno de los pasos necesarios para ingresar al examen.
- La inutilización u obstaculización de la cámara o micrófono. Si el o la postulante detecta que su cámara o micrófono ha dejado de funcionar mientras rinde el examen deberá comunicarlo de inmediato a la Academia Judicial mediante correo electrónico.

El examen de los y las postulantes que incurran en infracciones a las reglas de conducta antes señaladas **no será evaluado**, y el hecho de la infracción será parte de los antecedentes de el o la postulante para las siguientes postulaciones al Programa de Formación.

Si, durante el examen, el sistema de monitoreo detecta una de las siguientes conductas, procederá a realizar una advertencia al usuario o la usuaria que incurra en ellas y, de reiterarse la anomalía, **el examen se suspenderá automáticamente y/o no será evaluado:**

- Abrir o intentar abrir otras pantallas o aplicaciones. Intentar abrir páginas web ajenas al examen.
- Intentar capturar pantalla (realizar "pantallazos").
- Intentar usar el botón derecho del mouse (cortar, copiar, pegar).
- Moverse o ausentarse del lugar en que se está rindiendo el examen (es necesario permanecer frente a la cámara web durante todo el desarrollo del examen).
- Ingreso o presencia de terceras personas al lugar en que se está rindiendo el examen (es aconsejable para estos efectos que el fondo que capte la cámara web sea de color sólido, esto es, sin fotografías, cuadros, ventanas, etc.)
- Hablar o leer en voz alta durante el examen. Asimismo, se debe evitar que el sistema perciba ruidos fuertes.

**Las consultas técnicas referentes a la rendición del examen de conocimientos jurídicos (problemas de acceso a la plataforma, al momento de rendir las prácticas o el examen) podrán dirigirse al correo electrónico mesadeayudaexamen@academiajudicial.cl**

Las consultas acerca del proceso de selección podrán dirigirse al correo electrónico [consultasexamenformacion@academiajudicial.cl](mailto:consultasexamenformacion@academiajudicial.cl)